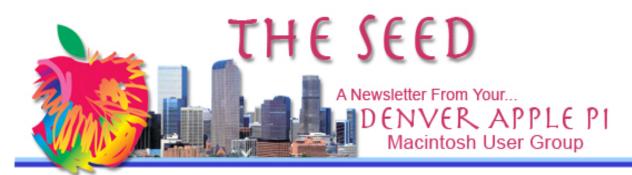

**August 2012** 

http://www.denverapplepi.com

Vol. 33 No 8

### Denver Apple Pi SIG and Help Meetings are held at

APPLEWOOD VALLEY UNITED METHODIST CHURCH WEST 20<sup>TH</sup> & ELLIS

**GOLDEN CO** —7 TO 9 PM

| MEETING DATES SET FOR  |        |                      |  |  |  |
|------------------------|--------|----------------------|--|--|--|
| AUGUST – DECEMBER 2012 |        |                      |  |  |  |
| Mac SIG                | Aug 21 | 3 <sup>rd</sup> Tues |  |  |  |
| Help SIG               | Aug 29 | 5 <sup>th</sup> Wed  |  |  |  |
| Mac SIG                | Sep 18 | 3 <sup>rd</sup> Tues |  |  |  |
| Help SIG               | Sep 26 | 4 <sup>th</sup> Wed  |  |  |  |
| Mac SIG                | Oct 16 | 3 <sup>ra</sup> Tues |  |  |  |
| Help SIG               | Oct 24 | 4 <sup>th</sup> Wed  |  |  |  |
| Mac SIG                | Nov 20 | 3 <sup>rd</sup> Tues |  |  |  |
| Help SIG               | Nov 28 | 4 <sup>th</sup> Wed  |  |  |  |
| Party                  | Dec 19 | 3 <sup>rd</sup> Tues |  |  |  |
| Help SIG               | Dec 26 | 4 <sup>th</sup> Wed  |  |  |  |

### CONTENTS

 Help SIG Requests
 1

 Some Upgrade Warnings for
 Adobe Creative Suite and Mac

 OS 10.8
 2

 Record Audio from Skype or
 2

 FaceTime or Online Music
 2

 Black on White iPad
 Screen

 StrPano.com – 360°
 3

 Aerial Panorama - 3D
 Virtual Tours Around

 the World
 3

 Wally Wang's Computer
 3

 Farm
 3

 Apple Store Discount on
 4

# DAPi Meeting August 21, 2012

# Jeff Gamet : Mountain Lion OS 10.8

Jeff is Managing Editor of www.macobserver.com

# **DAPI MEMBERSHIP**

Renewal fees for the following members are due in August 2012: Janet Iverson Priscilla Plate

Membership dues for DAPI are \$15 per year and you will receive the monthly newsletter, *The Seed*, via email in PDF format. If you prefer, you can pay \$20 and receive a snail mail copy of the newsletter. You can bring your payment to the monthly meetings or you can send your remittance to the club mailing address: Denver Apple Pi, 6501 Welch Ct., Arvada, CO 80004-2223

#### ŚŚŚŚ

## HELP SIG REQUESTS

Our Help SIG meetings have been very well attended. Not every person attending has asked for help, but most have left each session learning something new.

Please let Elissa know in advance what help you need, what operating system your computer uses, and what software you are concerned with. Prioritize your needs. Each problem will be addressed in turn. Notify Elissa at 303.421.8714 or email her at <u>elissamc@comcast.net</u>.

We will prepare a list prior to each Help meeting so each person knows where their request is in line and the DAPi Help geniuses can be prepared with the proper software, etc. *If you bring your computer, bring your power cable.* 

ÉÉÉÉ

# Some Upgrade Warnings for Adobe Creative Suite and Mac OS 10.8

A concern when upgrading your operating system is whether your old applications will work as they should. A worthwhile task before upgrading is visiting an online forum for the product you are considering. For example, go to Google "Forums for Adobe Creative Suite and Mountain Lion" to read about problems others who have already downloaded OS 10.8 have dealt with. If you have the luxury of two computers, consider downloading the upgrade to only one computer and give your apps a try with the new system.

Wally Wang of

<u>ComputerEdgeOnline</u> says, "While most programs run just fine under Mountain Lion, you may encounter minor glitches. The programs most likely to be incompatible with Mountain Lion are any programs that require direct access to hardware, most notably utility programs and screen capturing programs. If you rely on those types of programs, you'll probably want to wait until the publisher issues a Mountain Lion update before upgrading to Mountain Lion."

## **RECORD AUDIO FROM SKYPE OR FACETIME OR ONLINE MUSIC**

To record conversations using Skype or FaceTime, <u>Online Audio + Mic</u> <u>Audio Recorder</u> records audio from anything playing on your Mac. You can either record audio in or audio out OR both sides of the conversation.

Using this program, you silently record anything when you're not even in the in the Mac App Store for

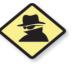

can also set your Mac to near your Macintosh at a time room. You can purchase this \$9.99.

Here are additional utility recording apps available from the Mac App Store:

- <u>Screen Record Pro</u>: Captures good video and you can pick the screen you want to record, which is cool. You can add logo for your recording video. \$4.99 OS 10.6.6 or later.
- <u>ScreenRecordStd</u>: record the screen as high quality videos. You can record computer audio and record online video. You may set record video type and choose audio device by your request. \$5.99 OS 10.7 or later.
  - Capture your videos at full screen or any size (What you see is what you get).
  - Record the audio with computer audio, online audio, system built-in microphone or audio input device.
  - Record online video.
  - Set record video type by your request.
  - A very useful tool to Demo your Software.
  - Makes video at a very fast speed.
  - Record screen with no time limit.
  - One Step to complete recording.
  - A very professional tool for making your video tutorial.
  - **ISO-Burn Pro** v. 2.0.2: OS 10.6.6 or later \$4.99 (sale price).
    - Drag your disc image into window.
    - Choose a burner and speed.

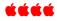

## BLACK ON WHITE iPAD SCREEN By Joyce Etherton

Although you may never need to know this, on the *iPad2* I found that one can reverse colors, i.e., black background with white print or white background with black print.

At our recent Help SIG meeting, I inadvertently used some magic keystroke shortcut to achieve this reversal and I don't know what that shortcut is. Even worse, I couldn't reverse the effect. I tried the *iMac* shortcut keystrokes that reverses colors on the screen: *control+option+command+8* which works like a toggle switch—off and on—but this doesn't work on the iPad2.

Fortunately, *Ken Gagne*, the Senior Associate Online Editor at *Computerworld*, was at our Help SIG meeting and he solved the problem despite saying, "I'm no expert on the iPad."

Here's the solution should you ever need to reverse colors on your iPad2 screen. This likely also works on other versions of the iPad iOS.

- From the home screen, select "Settings"
- Under Settings, select "General" and scroll down to "Accessibility"

- Touch the right arrow to get to "Vision"
- Under "Vision" will be "White on Black." Move the slider to "Off."

#### ŚŚŚŚ

## AIRPANO.COM—360° AERIAL PANORAMA, 3D VIRTUAL TOURS AROUND THE WORLD

### By Joyce Etherton

For the trip your plan to take, for trip you've already taken, or maybe just for entertainment, go to this website for a virtual tour of some of the greatest cities and locations in the world presented by AirPano.

AirPano is a noncommercial project focused on high-resolution 3D aerial panoramas. AirPano team is a group of Russian photographers and panorama enthusiasts: "During the next 2-3 years we plan to shoot the aerial panoramas and create the virtual 3D tours of the most interesting places of our planet."

The following list shows the Top 10 Tours. Move the mouse over each location below for a link to the virtual tour. Go to the <u>website</u> to access the 40 or so other aerial panoramas.

Taj Mahal, India St-Petersburg, Virtual Tour Angel Waterfall of Venezuela - The World's Highest Waterfall Hong Kong - the City Where Dreams Come True Unreal Aircraft of Ivan Roslyakov Day view of Manhattan, New York, USA San Francisco, Golden Gate Bridge in the Fog Machu Picchu - the ancient city of the Inca Empire Virtual Tour of Toronto, Canada Great Pyramids of Giza in Egypt Virtual Tour of Dubai City, UAE Luminous Las Vegas at Dusk and Night New York, I love you St.Moritz, Swiss Alps, Virtual Tour

http://www.airpano.com/

## Wally Wang's Apple Farm ComputerEdge Magazine

In his August 10, 2012 article on "Leaving Old Software," Wally Wang suggests some interesting programs that will keep up with the changing Mac operating systems.

**\$59.99 iBank**—an alternative to Quicken or Quicken Essentials, the newer, simplified update for Intel Mac processors.

**\$49.99 SnagIt**—a screen capture program from TechSmith that gives you the ability to capture scrolling screens. With SnagIt, you can tell the

program to capture the entire scrolled area. SnagIt automatically scrolls through the window until it captures everything. If you need to capture images that are often larger than the window they appear in, SnagIt's scrolling capture feature puts it above any other screen-capturing program.

**\$4.99 Scalar app**—an iPhone app with the convenience of a pocket calculator that allows you to edit numbers rather than reentering an entire mistyped calculation.

ŚŚŚŚ

## APPLE STORE DISCOUNTS ON IPHONES?

## An LA Times Business

<u>Report</u> says Apple Stores are authorized to give discounts equal to discounts offered by some other retailers of iPhones. You need to ask them to match the discount.

Other Apple reduced prices are available online for refurbished products and Apple includes a 1-year warranty. All refurbished iPad models include a brand new battery and outer shell. Go to http://store.apple.com/us/bro wse/home/specialdeals/ipad I was visiting my young friend last night when I asked if I could borrow a newspaper. "This is the 21<sup>st</sup> century, old man," he said. "We don't waste money on newspapers. Here, you can borrow my iPad."

I can tell you, that damn fly never knew what hit it.

# DAPI RECYCLES

Bring your used inkjet and toner cartridges to the next meeting so we can recycle them.

5

# **Denver Apple Pi Membership Information**

Denver Apple Pi (DAPI) is an Apple Computer Users Group, not affiliated with Apple Computer, Inc. The SEED is an independent publication not affiliated or otherwise associated with or sponsored or sanctioned by Apple Computer, Inc. The opinions, statements, positions and views stated herein are those of the author(s) or publisher and are not intended to be the opinions, statements, positions or views of Apple Computer, Inc. Articles, stories, and other items in the SEED may be copied or used by other clubs or groups as long as credit is given to Denver Apple Pi and the author of the article. On reprints, please also include the date or volume number from the SEED.

MEMBER BENEFITS INCLUDE: MONTHLY MEETINGS: information, new product announcements, door prizes when available, share ideas with other members, and copy programs from the Disk Libraries. PROGRAM LIBRARIES: Over 900 public domain programs, GS Library on 3.5" disks or on a 100 MB ZIP disk, Mac disks available in HD, ZIP and CD formats.

MEMBERSHIP DUES are \$20.00 per year for a monthly hard copy of the SEED and \$15.00 per year for a monthly pdf copy. Fill in the form below or ask for an application to send with your check to the Club mailing address:

DENVER APPLE PI, 6501 Welch Ct, Arvada CO 80004-2223

Elissa McAlear: call 303.421.8714 for information about Apple II, GS and Mac. Email elissamc@comcast.net

Our website is: <www.denverapplepi.com>

| Troubleshoot                 | Macintosh SIG meets the THIR<br>ter Group Help SIG meets the<br>D articles should be mailed to jj | FOURTH                                         | H Wednesday of each month | , 7:00 to 9:00 p.m. |  |
|------------------------------|---------------------------------------------------------------------------------------------------|------------------------------------------------|---------------------------|---------------------|--|
| Membership Form: Date        |                                                                                                   | Denver Apple Pi Officers, May 2012 to May 2013 |                           |                     |  |
| Renewal<br>Change            | New                                                                                               |                                                | President                 | Larry Fagan         |  |
| Name                         |                                                                                                   | -                                              | Vice President (Help)     | Jim Awalt           |  |
| Address                      |                                                                                                   |                                                | Vice President (Mac)      | Tom King            |  |
| City                         |                                                                                                   |                                                | Secretary                 | Elissa McAlear      |  |
| Phone                        |                                                                                                   |                                                | Treasurer                 | Larry Knowles       |  |
| Email                        |                                                                                                   |                                                | Membership Chair          | Sheila Warner       |  |
| Kind of Computer: Apple II _ | _GSMac OS                                                                                         |                                                |                           |                     |  |

Appointees: Joyce Etherton (Seed Editor), Diana Forest (Webmaster), John Nelson (Web Assistant)

Denver Apple Pi

6501 Welch Court

Arvada, CO 80004-2223

FIRST CLASS MAIL - Dated Material

Return Service Requested

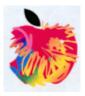